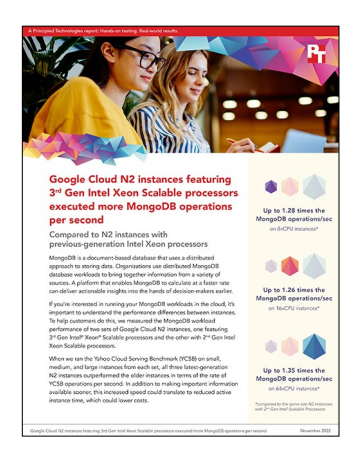

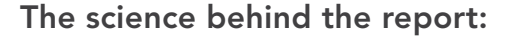

Google Cloud N2 instances featuring 3<sup>rd</sup> Gen Intel Xeon Scalable processors executed more MongoDB operations per second

This document describes what we tested, how we tested, and what we found. To learn how these facts translate into real-world benefits, read the report Google Cloud N2 instances featuring 3<sup>rd</sup> Gen Intel Xeon Scalable processors executed more MongoDB operations per second.

We concluded our hands-on testing on October 27, 2022. During testing, we determined the appropriate hardware and software configurations and applied updates as they became available. The results in this report reflect configurations that we finalized on October 25, 2022 or earlier. Unavoidably, these configurations may not represent the latest versions available when this report appears.

## Our results

To learn more about how we have calculated the wins in this report, go to<http://facts.pt/calculating-and-highlighting-wins>. Unless we state otherwise, we have followed the rules and principles we outline in that document.

Table 1: Results of our testing

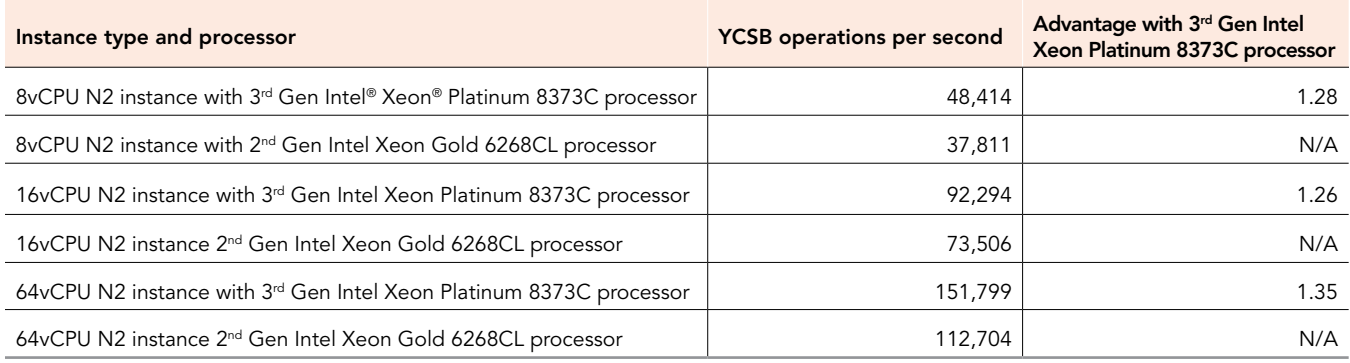

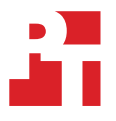

# System configuration information

Table 2: Detailed information on the Google Cloud N2 instances we tested.

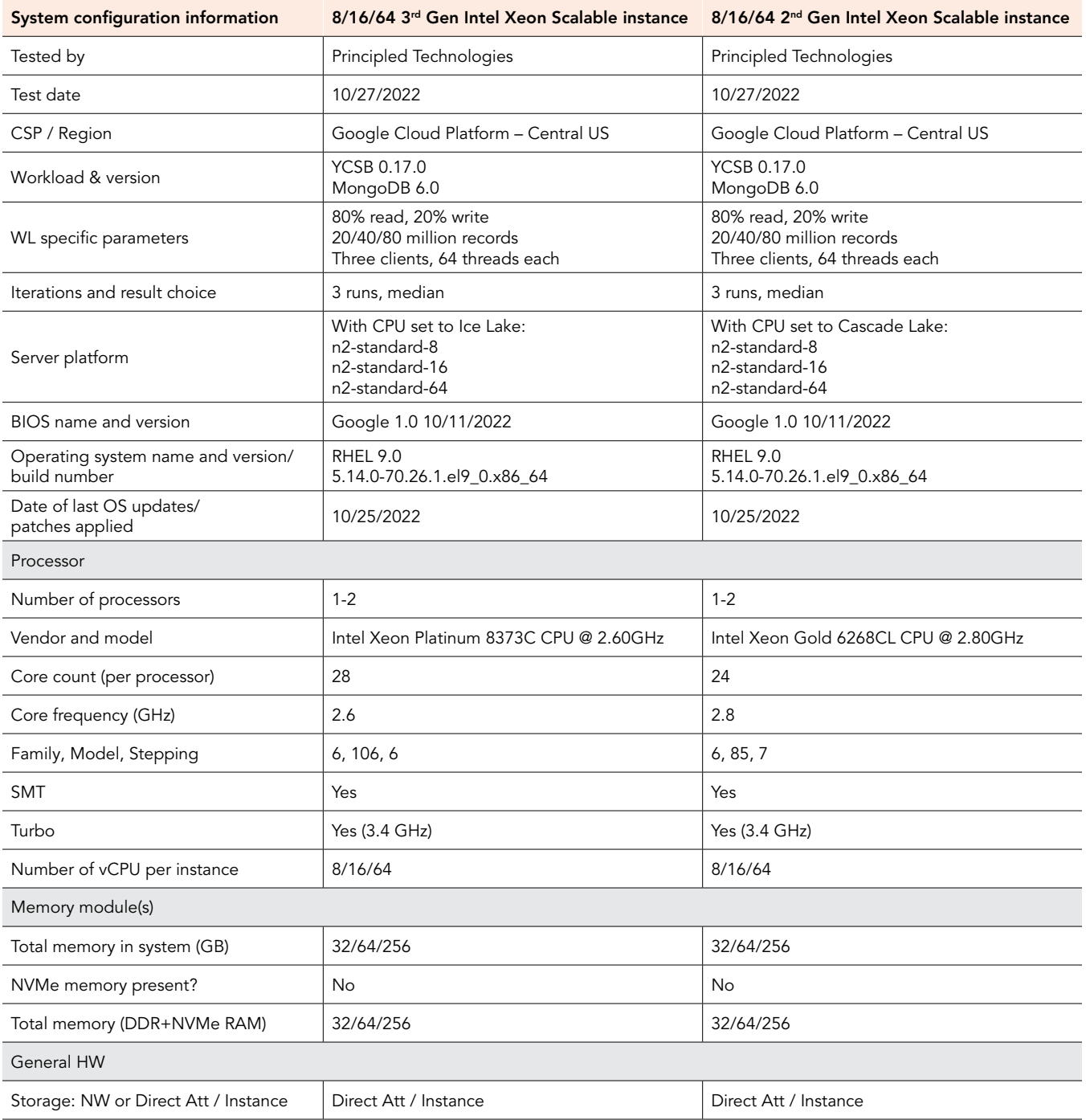

System configuration information 8/16/64 3<sup>rd</sup> Gen Intel Xeon Scalable instance 8/16/64 2<sup>nd</sup> Gen Intel Xeon Scalable instance

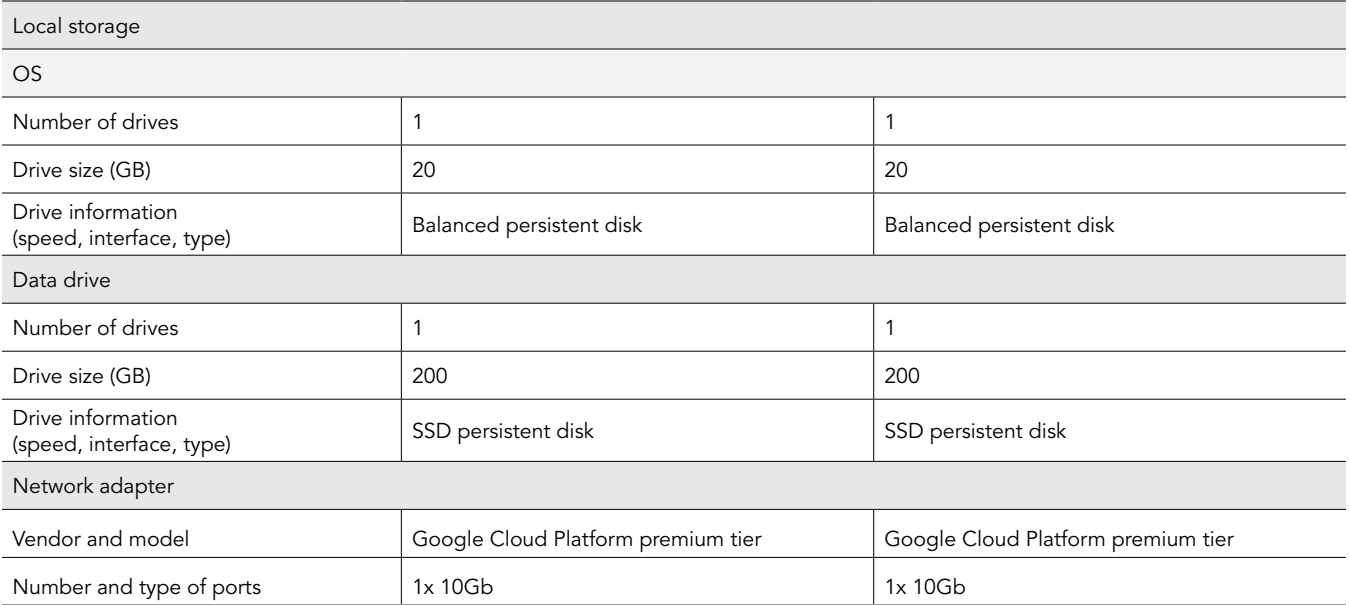

## How we tested

## Testing overview

For this project, we tested Google Cloud instances featuring 3<sup>rd</sup> Gen Intel Xeon Scalable processors vs. instances featuring 2<sup>nd</sup> Gen Intel Xeon Scalable processors. We ran the YCSB MongoDB workload to measure performance in terms of total throughput. We created three database instances, a single config instance, and three client instances. Our results reflect what customers can expect to see using the currentgeneration series vs. the previous-generation series on Google Cloud.

## Using our methodology to aid your own deployments

The methodology below describes in great detail how we conducted our testing. While it is not a deployment guide, we include many basic installation steps for operating systems and testing tools, so reading our methodology may help with your own installation.

## Creating the test environment

#### Creating the base instance

- 1. Log into the Google Cloud Platform and navigate to VM Instances.
- 2. Click Create Instance.
- 3. Give the instance a name.
- 4. Choose the geographical region for the instance. We used Central US 1a.
- 5. Select the N2 series and standard-8/16/64 machine type.
- 6. Under CPU platform, select Ice Lake or Cascade Lake.
- 7. Under Boot disk, click Change.
- 8. Set the OS and version to RHEL 9.0, and click Select.
- 9. Click Create.
- 10. Repeat steps 2 through 9 for a total of three database instances, one config instance, and three client instances.
- 11. When each database instance is ready, go to the instance page, and click Edit.
- 12. Click Add New Disk.
- 13. Give the disk a name.
- 14. Under Disk settings, select SSD persistent disk.
- 15. Under Size, enter 200GB.
- 16. Click Save.

### Configuring RHEL 9

- 1. Via ssh, log into the instance.
- 2. Switch to the root user:

sudo su

- 3. Add the database, config, and client instance private IP addresses to the hosts file.
- 4. Turn off and disable the firewall:

```
systemctl stop firewalld
systemctl disable firewalld
```
5. Disable SELinux:

```
setenforce 0
vi /etc/selinux/config (modify "enforcing" to "disabled" in the file)
```
6. Update the OS:

yum update -y yum upgrade -y

#### 7. Set the tuned profile:

tuned-adm profile virtual-guest

```
8. Add the following lines to /etc/sysctl.conf:
```

```
fs.file-max=98000
kernel.pid_max=64000
kernel.threads-max=64000
vm.max_map_count=128000
```
- 9. Add the following lines to /etc/security/limits.conf:
	- \* nofile 64000
	- \* cpu unlimited
	- \* nproc 64000
	- \* fsize unlimited
	- \* memlock unlimited
	- \* as unlimited
	- \* rss unlimited

#### 10. Create the file /etc/systemd/disable-transparent-huge-pages.service:

```
[Unit]
Description=Disable Transparent Huge Pages (THP)
DefaultDependencies=no
After=sysinit.target local-fs.target
Before=mongod.service
[Service]
Type=oneshot
ExecStart=/bin/sh -c 'echo never | tee /sys/kernel/mm/transparent_hugepage/enabled > /dev/null'
[Install]
WantedBy=basic.target
```
11. Enable the disable-transparent-huge-pages service:

```
systemctl start disable-transparent-huge-pages
systemctl enable disable-transparent-huge-pages
```
12. On the database instances, format and mount the data drive:

```
mkfs.xfs /dev/sdb
mkdir /data
mount /dev/sdb /data
mkdir /data/db
chown mongod:mongod /data/db
```
### Installing MongoDB

1. Create the file /etc/yum.repos.d/mongodb-org.repo:

```
[mongodb-org-6.0]
name=MongoDB Repository
baseurl=https://repo.mongodb.org/yum/redhat/8/mongodb-org/6.0/x86_64/
gpgcheck=1
enabled=1
gpgkey=https://www.mongodb.org/static/pgp/server-6.0.asc
```
#### 2. Set the crypto policy to legacy:

update-crypto-policies --set LEGACY

3. Install MongoDB:

yum install -y mongodb-org

4. Edit /etc/mongod.conf:

```
#Database servers:
storage:
  dbPath: /data/db
net:
  bindIp: hostname
replication:
 replSetName: <rs1, rs2, or rs3, one for each VM>
sharding:
  clusterRole: shardsvr
#Config server:
net:
  bindIp: hostname
replication:
  replSetName: cfg1
sharding:
  clusterRole: configsvr
```
#### 5. Start MongoDB:

```
systemctl start mongodb
systemctl enable mongodb
```
## Configuring and starting the cluster

1. On the config server, enable the config replication set:

```
mongosh
rs.initiate()
```
2. On each database server, enable the single-node replication set:

```
mongosh
rs.initiate()
```
3. On each database server, create the file ~/mongos.conf:

```
sharding:
  configDB: cfg1/<config server hostname>:27017
net:
  port: 27018
  bindIp: 127.0.0.1, <config server hostname>
```
4. On each database server, start the mongos process:

```
mongos --config ~/mongos.conf --fork --syslog
```
5. From a client instance, connect to a mongos:

```
mongosh --host <database VM hostname> --port 27018
```
6. Create the shards and index, and shard the database:

```
sh.addShard( "rs1/<database1 VM hostname>" )
sh.addShard( "rs2/<database2 VM hostname>" )
sh.addShard( "rs3/<database3 VM hostname>" )
use ycsb
db.usertable.createIndex( { _id: "hashed" } )
sh.shardCollection("ycsb.usertable", { _id : "hashed" } )
```
## Running the tests

#### Installing and running YCSB

1. On the client servers, clone the YCSB repository:

```
git clone https://github.com/brianfrankcooper/YCSB
```
2. Create the file <YCSB directory>/workloads/my8020workload:

```
recordcount=<20, 40, or 80 million>
operationcount=10000000
workload=site.ycsb.workloads.CoreWorkload
readallfields=true
readproportion=.80
updateproportion=.20
```
scanproportion=0 insertproportion=0

requestdistribution=zipfian

3. Run the following command with 20, 40, or 80 million records to build the test database:

```
/home/ycsb-0.17.0/bin/ycsb load mongodb -s -P /home/ycsb-0.17.0/workloads/my8020workload -threads 64 
-p mongodb.url=mongodb://<database1 VM hostname>:27018,<database2 VM hostname>:27018,<database3 VM 
hostname>:27018/ycsb?w=1
  -p recordcount=<20, 40, or 80 million>
```
4. Once the database has finished building, reboot all instances, let them idle for 10 minutes, and run the following command on each YCSB client simultaneously, substituting for the target database instance:

/home/ycsb-0.17.0/bin/ycsb run mongodb -s -P /home/ycsb-0.17.0/workloads/my8020workload -threads 64 -p mongodb.url=mongodb://<target database VM hostname>:27018/ycsb?w=1

5. Repeat steps 3 and 4 three times and record the median score.

## [Read the report at https://facts.pt/C51W4Ai](https://facts.pt/C51W4Ai) ▶

This project was commissioned by Intel.

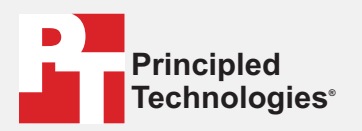

**Facts matter.®**

Principled Technologies is a registered trademark of Principled Technologies, Inc. All other product names are the trademarks of their respective owners.

#### DISCLAIMER OF WARRANTIES; LIMITATION OF LIABILITY:

Principled Technologies, Inc. has made reasonable efforts to ensure the accuracy and validity of its testing, however, Principled Technologies, Inc. specifically disclaims any warranty, expressed or implied, relating to the test results and analysis, their accuracy, completeness or quality, including any implied warranty of fitness for any particular purpose. All persons or entities relying on the results of any testing do so at their own risk, and agree that Principled Technologies, Inc., its employees and its subcontractors shall have no liability whatsoever from any claim of loss or damage on account of any alleged error or defect in any testing procedure or result.

In no event shall Principled Technologies, Inc. be liable for indirect, special, incidental, or consequential damages in connection with its testing, even if advised of the possibility of such damages. In no event shall Principled Technologies, Inc.'s liability, including for direct damages, exceed the amounts paid in connection with Principled Technologies, Inc.'s testing. Customer's sole and exclusive remedies are as set forth herein.